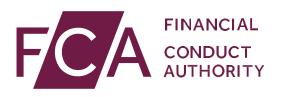

# User guide: Adding or amending multiple Directory Persons data

This user guide helps firms to either submit new Directory Persons data or amend existing Directory Persons information, in bulk.

From later this year, Directory Persons information will start being published on the Financial Services Register (FS Register), a public register showing details of key people working in financial services.

Directory Persons consist of:

- all Certified staff (those holding a certification function under the Senior Managers and Certification Regime (SM&CR)
- directors who are not performing Senior Manager Functions (SMFs) both executive and non-executive
- other individuals who are sole traders or ARs (including those within ARs) where they are undertaking business with clients and require a qualification to do so

Directory Persons information to be published on the FS Register includes:

- name and any previous names
- roles with start and end dates
- activities undertaken

For customer-facing roles requiring qualification:

- customer engagement methods
- workplace location (where relevant)
- Memberships of professional bodies

Version: 10.0 February 2021

# Table of Contents

| 1. | Gettingstarted                          | 3  |
|----|-----------------------------------------|----|
| 2. | NEWRoles, Activities and Accreditations | 4  |
| 3. | Multiple Amend                          | 5  |
| 4. | Capture                                 |    |
| 5. | Upload                                  |    |
| 6. | Submit                                  |    |
| 7. | Review and Next steps                   | 17 |
|    | Support                                 |    |

# 1. Getting started

To submit your Directory Persons data successfully, you need to:

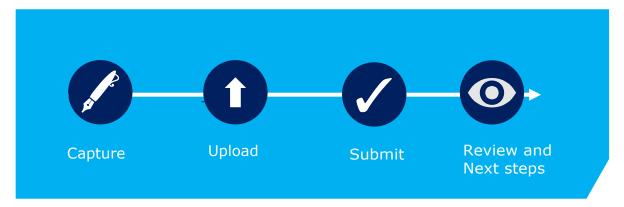

Before you start, check you are ready to begin your submission.

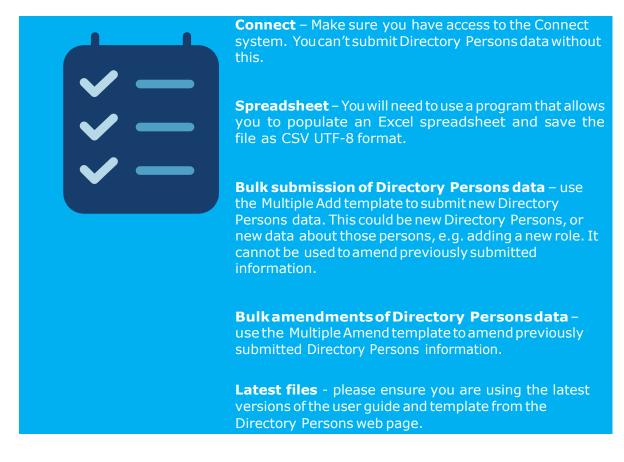

### 2. NEW...Roles, Accreditations

Activities

See FCA Handbook for more details on certification functions and list of Activities

| Roles covered in Directory                                                         |
|------------------------------------------------------------------------------------|
| [FCA CF] (1) CASS oversight function                                               |
| [FCA CF] (2) Benchmark submission and administration                               |
| [FCA CF] (3) Proprietary trader                                                    |
| [FCA CF] (4) Significant management                                                |
| [FCA CF] (5) Functions requiring qualifications                                    |
| [FCA CF] (6) Manager of certification employee                                     |
| [FCA CF] (7) Material risk taker                                                   |
| [FCA CF] (8) Client dealing                                                        |
| [FCA CF] (9) Algorithmic trading                                                   |
| [PRA CF] Significant risk taker or Material risk taker                             |
| [PRA CF] Key function holder                                                       |
| [PRA CF] Managing a material risk taker                                            |
| Director of firm who is not a certification employee or a SMF manager              |
| Sole trader dealing with clients for which they require qualification              |
| Appointed representative dealing with clients for which they require qualification |

2. Giving personal recommendations on securities which are not stakeholder pension schemes or personal pension schemes or broker funds

3. Giving personal recommendations on derivatives

4. Giving personal recommendations on retail investment products which are not broker funds

6. Giving personal recommendations on Friendly Society tax-exempt policies (other than Holloway sickness policies where the Holloway policy special application conditions are met)

7. Giving personal recommendations on long-term care insurance contracts

8. Giving personal recommendations on investments in the course of corporate finance business

9. Advising on syndicate participation at Lloyd's

9A. Advising on P2P agreements

10. Broker fund adviser

11. Pension transfer specialist

12. Giving personal recommendations on and dealing in securities which are not stakeholder pension schemes or personal pension schemes or broker funds

13. Giving personal recommendations on and dealing with derivatives

14. Managing investments

15. Operating a collective investment scheme or undertaking the activities of a trustee or depositary of a collective investment scheme

16. Safeguarding and administering investments or holding client money

17. Administrative functions in relation to managing investments

18. Administrative functions in relation to effecting or carrying out contracts of insurance which are life policies

19. Administrative functions in relation to the operation of stakeholder pension schemes

20. Advising or arranging (bringing out) regulated mortgage contracts for a non-business

### Activities covered in Directory

#### purpose

21. Advising or arranging (bringing out) equity release transactions

21A. Designing scripted questions for execution-only sales of regulated mortgage contracts for a non-business purpose

22. Designing scripted questions for execution-only sales of equity release transactions

23. Overseeing execution-only sales on a day-to-day basis in relation to equity release transactions

### Accreditations

CFA Society of the UK

The Chartered Institute for Securities and Investment (CISI)

The Chartered Banker Institute (CBI)

The Chartered Insurance Institute (CII)

The London Institute of Banking and Finance (LIBF) - formerly known as IFS

# 3. Multiple Amend

The multiple amend template allows you to amend multiple Directory Person records via a single application. You can use the Multiple Amend template to:

- end date existing roles
- update activities, accreditations, workplace location or customer engagement method
- update start date and end date for a role

Prerequisite – A firm should have added Directory Person details using either the single Directory Person notification form or the multiple add template.

**Note** - Updating activities, accreditations, workplace location or customer engagement method will overwrite the existing information. Therefore, you should only provide the information that should be displayed on the FS Register going forward.

The Multiple Amend template you need to complete looks like the illustration below. Each row represents a single Directory Person for a single legal entity. If an individual works for multiple legal entities, please submit a separate application for each entity.

| /C/ |     | CIAL<br>ICT<br>RITY | Directory Mu                    | Itiple Entries Bulk Amen |             | Version 1.0<br>February 2020                   |                      |               |                                                |                      |              |
|-----|-----|---------------------|---------------------------------|--------------------------|-------------|------------------------------------------------|----------------------|---------------|------------------------------------------------|----------------------|--------------|
|     |     | Pe                  | erson                           | al detail                | s           |                                                |                      |               |                                                |                      |              |
| FRN | IRN | Date of birth       | National<br>Insurance<br>number | Passport number          | Nationality | Role (1) without Customer<br>Engagement Method | Role started<br>date | Role end date | Role (2) without Customer<br>Engagement Method | Role started<br>date | Role end dat |
|     |     |                     |                                 |                          |             |                                                |                      |               |                                                |                      |              |
|     |     |                     |                                 |                          |             |                                                |                      |               |                                                |                      |              |
|     |     |                     |                                 |                          |             |                                                |                      |               |                                                |                      |              |
|     |     |                     |                                 |                          |             |                                                |                      |               |                                                |                      |              |

### Multiple add section covers:

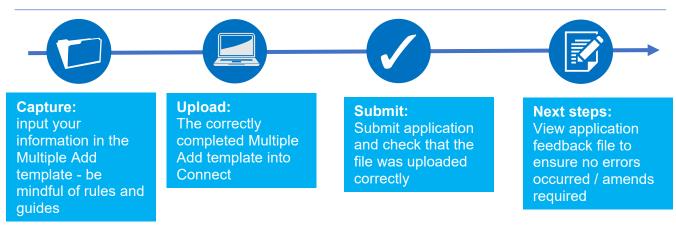

# To help you determine which template you should be using (Multiple Add or Multiple Amend), please refer to the following table:

| Use Cases                                   | Single<br>Add | Single<br>Amend | Multiple<br>Add | Multiple<br>Amend | Note                                                                    |
|---------------------------------------------|---------------|-----------------|-----------------|-------------------|-------------------------------------------------------------------------|
| Add new Directory<br>Persons                | $\checkmark$  |                 | $\checkmark$    |                   |                                                                         |
| Add new roles                               | $\checkmark$  | $\checkmark$    | $\checkmark$    |                   |                                                                         |
| Add new activities                          | $\checkmark$  | ✓               | $\checkmark$    |                   |                                                                         |
| Add new accreditations                      | ~             | $\checkmark$    | $\checkmark$    |                   |                                                                         |
| Add new workplace location                  | $\checkmark$  | ✓               | $\checkmark$    |                   |                                                                         |
| Add new<br>customer<br>engagement<br>method | ✓             | ✓               | ✓               |                   |                                                                         |
| End date existing roles                     |               | ✓               |                 | ✓                 | When all roles are<br>end dated, all<br>activities will end as<br>well. |

| Use Cases                                                                    | Single   |              | Multiple | Multiple     | Note                                                                                                    |
|------------------------------------------------------------------------------|----------|--------------|----------|--------------|----------------------------------------------------------------------------------------------------|
| Update name<br>(title, first name,<br>last name or<br>commonly used<br>name) | Add<br>✓ | Amend<br>✓   | Add      | Amend        | You can also hide<br>previous name<br>using single amend<br>form                                                                                       |
| Update Passport<br>Number                                                    | ~        | ~            |          |              |                                                                                                    |
| Update Nationality                                                           | ✓        | ~            |          |              |                                                                                                    |
| Update National<br>Insurance Number                                          | ~        | ✓            |          |              |                                                                                                    |
| Remove existing activities                                                   |          | ~            |          |              |                                                                                                    |
| Remove existing accreditations                                               |          | ~            |          |              |                                                                                                    |
| Remove existing<br>workplace location                                        |          | ~            |          |              |                                                                                                    |
| Update customer<br>engagement<br>method                                      |          | ~            |          |              |                                                                                                    |
| Overwrite existing activities                                                |          |              |          | $\checkmark$ | This will replace<br>existing data with the                                                                                                    |
| Overwrite existing accreditations                                            |          |              |          | ✓            | information provided<br>in the bulk amend                                                                                                    |
| Overwrite<br>existing<br>workplace<br>location                               |          |              |          | ✓            | spreadsheet.<br>No change will be made<br>if no data is provided for                                                                                   |
| Overwrite existing<br>customer<br>engagement<br>method                       |          |              |          | ✓            | an attribute. E.g. – if no<br>activities are listed in<br>the Multiple Amend<br>spreadsheet, then the<br>existing activities will<br>remain unchanged. |
| Update start-date                                                            |          | $\checkmark$ |          | $\checkmark$ |                                                                                                    |

### Please see scenarios where you cannot use Multiple Amend and your available options:

| When not to use Multiple                                                     | What action to take:                                                                                                    |
|------------------------------------------------------------------------------|----------------------------------------------------------------------------------------------------|
| To update personal details such as –<br>first name, last name or common name | Use the single amend Directory Person<br>notification to amend personal details such as<br>– first name, last name or common names |
| To remove an activity which is the only activity that an individual performs | Use the single amend Directory Person<br>notification form to remove the only activity<br>that an individual performs              |

| To remove an accreditation that is the<br>only accreditation that an individual is<br>associated with | Use the single amend Directory Person<br>notification form to remove the only<br>accreditation that an individual is associated<br>with |
|----------------------------------------------------------------------------------------------------|----------------------------------------------------------------------------------------------------|
| To remove a workplace location which is the only workplace location                                   | Use the single amend Directory Person<br>notification form to remove the only<br>workplace location for an individual                   |

*Illustration of how submitting data via Multiple Amend would impact Directory Person data on the FS Register using Activities as an example:* 

| Scenario | Activities previously submitted                                                                                                    | Activities<br>submitted via<br>Multiple Amend                                                                                                    | Activities that will<br>be displayed on the<br>FS Register                                                                                                    |
|----------|----------------------------------------------------------------------------------------------------|----------------------------------------------------------------------------------------------------|----------------------------------------------------------------------------------------------------|
| 1.       | <ul> <li>[FCA CF] (1) CASS<br/>oversight function</li> <li>[FCA CF] (2) Benchmark<br/>submission and<br/>administration</li> <li>[FCA CF] (3) Proprietary<br/>trader</li> <li>[FCA CF] (4) Significant<br/>management</li> </ul> | <ul> <li>[FCA CF] (1)<br/>CASS<br/>oversight<br/>function</li> <li>[FCA CF] (2)<br/>Benchmark<br/>submission and<br/>administration</li> <li>[FCA CF] (9)<br/>Algorithmic<br/>trading</li> </ul> | <ul> <li>[FCA CF] (1) CASS<br/>oversight function</li> <li>[FCA CF] (2) Benchmark<br/>submission and<br/>administration</li> <li>[FCA CF] (9) Algorithmic<br/>trading</li> </ul>                                                                                                    |
| 2.       | <ul> <li>[FCA CF] (1) CASS<br/>oversight function</li> <li>[FCA CF] (2) Benchmark<br/>submission and<br/>administration</li> <li>[FCA CF] (3) Proprietary<br/>trader</li> <li>[FCA CF] (4) Significant<br/>management</li> </ul> | • [FCA CF] (4)<br>Significant<br>management                                                                                                    | <ul> <li>[FCA CF] (4) Significant<br/>management</li> </ul>                                                                                                    |
| 3.       | <ul> <li>FCA CF] (1) CASS<br/>oversight function</li> <li>[FCA CF] (2) Benchmark<br/>submission and<br/>administration</li> <li>[FCA CF] (3) Proprietary<br/>trader</li> <li>[FCA CF] (4) Significant<br/>management</li> </ul>  | • [Blank for activities]                                                                                                    | <ul> <li>[FCA CF] (1) CASS<br/>oversight function</li> <li>[FCA CF] (2) Benchmark<br/>submission and<br/>administration</li> <li>[FCA CF] (3) Proprietary<br/>trader</li> <li>[FCA CF] (4) Significant<br/>management</li> <li>Note - if no activities/<br/>accreditations/workplace<br/>locations are provided then<br/>no changes will be made to<br/>the record.</li> </ul> |

*Note – The same logic applies to accreditations and workplace location.* 

# 4. Capture

What do you need to do?

- Complete the required fields on the template.
- Be aware of the required format for each field.
- Be aware of the rules relating to roles, activities, customer engagement methods and workplace location.
- Be aware that if you are end dating all the active roles of an individual, then all the activities, workplace locations and accreditations associated previously with this individual will also be removed.

Important information you need to know when completing the template:

- The header cell of each column contains help text (if needed). Hover over header cells to display the text.
- Do not remove or edit the top 3 rows.
- Do not add formatting to the spreadsheet (e.g. cell borders) as this may corrupt the file when it is saved to CSV UTF-8.
- Some cells contain validations. Do not change them or your submission is likely to fail.
- Do not use commas as they will cause your submission to fail.
- Do not leave blank rows. For example, do not fill in row 10 and 12 but leave row 11 blank. If you do any data after row 10 will not be processed.

### <u>Hints & Tips:</u>

Where an individual has had a gap in service:

- 1. First submit the historical role using single add or multiple add.
- 2. Check the Application feedback file to confirm that the historical role submission has been processed
- 3. Then add the current role.

*Warning! If you submit current role first and then historical message later, you will get an error message* 

# Use the formats and rules in the following table when completing the multiple amend template. Please follow these carefully – if there are errors your file will not be processed.

|                                     | Data Field                                                                                                    | Format                                                                 | Required?                                                                                                    |
|-------------------------------------|----------------------------------------------------------------------------------------------------|------------------------------------------------------------------------|----------------------------------------------------------------------------------------------------|
| Firm Details                        | FRN                                                                                                    | Numeric – 6 to 7 characters                                            |                                                                                                    |
| Personal Details                    | IRN                                                                                                    | Alphanumeric – 8 characters                                            |                                                                                                    |
|                                     | Date of birth                                                                                                    | Numeric – (dd/mm/yyyy)                                                 |                                                                                                    |
|                                     | National Insurance<br>number^1                                                                                                    | Alphanumeric – 2 Alpha<br>followed by 6 numeric<br>followed by 1 Alpha |                                                                                                    |
|                                     | Passport number^2                                                                                                    | Free Text field                                                        |                                                                                                    |
|                                     | Nationality                                                                                                    | Predefined drop-down list                                              | Mandatory when providing passport number                                                                                   |
| Directory<br>Person role<br>details | Relevant roles<br>currently held                                                                                                    | Predefined drop-down list                                              | Mandatory when amending start<br>date, end date or customer<br>engagement method (if<br>applicable) for an existing role   |
|                                     | Date started role                                                                                                    | Numeric – (dd/mm/yyyy)<br>- Can be up to 3 months in<br>the future     | Either start, end date or customer<br>engagement method (if<br>applicable) is mandatory when<br>relevant role is populated |
|                                     | Role end date                                                                                                    | Numeric – (dd/mm/yyyy) -                                               | Either start, end date or customer<br>engagement method (if<br>applicable) is mandatory when<br>relevant role is populated |
|                                     | Activities which the<br>Directory Person<br>carries out                                                                                   | Predefined drop-down list                                              |                                                                                                    |
|                                     | Customer<br>engagement<br>method(s)                                                                                                    | Predefined drop-down<br>list – More than one can<br>be selected        | Either start, end date or customer<br>engagement method (if<br>applicable) is mandatory when<br>relevant role is populated |
|                                     | Workplace<br>location(s) <sup>3</sup>                                                                                                    | Alphanumeric – 8 characters<br>– Up to 5 postcodes can<br>be provided  |                                                                                                    |
|                                     | Relevant Accredited<br>Body the Directory<br>Person is a Member<br>of for customer<br>engagement roles<br>requiring<br>qualification only | Predefined drop-down list                                              |                                                                                                    |
| Key                                 |                                                                                                    |                                                                        |                                                                                                    |
|                                     | Always required                                                                                                    |                                                                        |                                                                                                    |
|                                     | Where applicable                                                                                                    |                                                                        |                                                                                                    |

- 1. National Insurance (NI) number: It is mandatory to provide a NI number if the Directory Person has one (see SUP16Annex 47AR (4-5)& SUP16Annex 47BG (2)).
- 2. Passport number: provide the passport number and nationality if the Directory Person does not have an NI number.
- 3. The workplace location field may be left blank if a firm believes that making a Directory Person's workplace location public would put them at risk.

#### Saving your file

**Note:** To ensure your file is processed promptly, please don't exceed a file size of 5MB (megabytes). The number of rows you can populate will depend on how many columns are used. For example:

- 100% (96) columns populated = approx. 1500 rows
- 50% (48) columns populated = approx. 2000 rows
- 25% (24) of columns populated = approx. 2500 rows

If you need to submit more information than this, you can do so by submitting another application and uploading a file with the remaining information.

When you have completed the template with all the information in appropriate fields, **save the file in the .csv (comma separated values)** format, and <u>not</u> as .xls (Excel spreadsheet). Do not save it as a CSV UTF-8 until you are ready to submit, as doing so will remove the template formatting.

When saving the file, ensure you are on the form that contains the information you have populated, as the CSV UTF-8 format removes all other tabs.

The name of your file should be:

'FCA\_Directory\_Persons\_Multiple\_Amend.csv' and saved on a local drive. Do not use any spaces or special characters in the file name.

When you have saved the file, you are ready to upbadyour file(s) to Connect

| 🔊 Save As                                        |                            |         |                       |       | × |
|--------------------------------------------------|----------------------------|---------|-----------------------|-------|---|
| ← → × ↑ 🖡 ° Desktop > I                          | Directory_Persons          | ~ Ū     | Search Directory_Pers | ions  | P |
| Organize - New folder                            |                            |         |                       | E · ( |   |
| > Desktop ^ Name                                 | · ·                        |         | Date modified         | Туре  |   |
| <ul> <li>Documents</li> <li>Downloads</li> </ul> | No items                   | match y | your search.          |       |   |
| > 🚺 Music                                        |                            |         |                       |       |   |
| > 🔚 Pictures                                     |                            |         |                       |       |   |
| > 📔 Videos                                       |                            |         |                       |       |   |
| > 🗐 OSDisk (C:) 🗸 <                              |                            |         |                       |       |   |
| File name: FCA_Directory                         | Persons_Multiple_Amend.csv |         |                       |       | ~ |
| Save as type: CSV UTF-8 (Co                      | mma delimited) (*.csv)     |         |                       |       | ~ |
| Authors:                                         | Тад                        | gs: Ad  | d a tag               |       |   |
|                                                  |                            |         |                       |       |   |
|                                                  |                            |         |                       |       |   |
|                                                  |                            |         |                       |       |   |

Saving as a .csv file

# 5. Upload

To upload your completed Multiple Amend template:

Note: All screenshots provided are for illustration purposes only. Actual content and design may differ on Connect.

- 1. Log into your Connect account.
- 2. Click on 'Start an Application' this button is on the left-hand side of the screen.

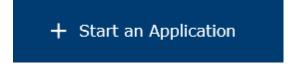

3. Select the section 'Directory Persons'.

DIRECTORY PERSONS

4. To amend Directory Person(s), select 'Start Application'.

| - undate the nersona | l information held for Direct | orv Person's                 |              |                  |
|----------------------|-------------------------------|------------------------------|--------------|------------------|
|                      |                               | Person's current roles and/o | r activities |                  |
|                      | ,                             | ceases to perform specific   |              |                  |
| update mormation     | when the briettory reisons    | ceases to perform specific   | 10165        |                  |
|                      |                               |                              |              | Start Applicatio |

5. Complete the 'Applicant Details' section. The 'Applicant' is the person submitting the notification. This is not for the details of the Directory Person.

| FORM                     | STATUS        |       |
|--------------------------|---------------|-------|
| Applicant Details        | O Not Started | Start |
| Directory Person Details | O Not Started | Start |
| Declaration              | • Not Started | Start |

6. When you have completed the 'Applicant Details' section, select the 'Directory Person Details' section.

| FORM                     | STATUS        |        |
|--------------------------|---------------|--------|
| Applicant Details        | Complete      | 🖹 Edit |
| Directory Person Details | O Not Started | Start  |
| Declaration              | Not Started   | Start  |

7. Select the 'File Upload' option.

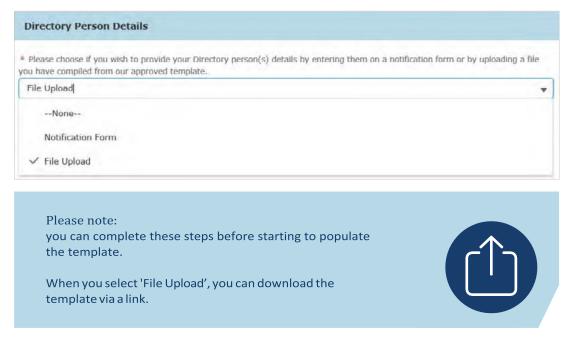

8. Upload your file(s) or drop them in the box shown below.

| Amend Ind          | ividuals                                                                                                    |
|--------------------|----------------------------------------------------------------------------------------------------|
| provided template. | e Individuals you wish to add. Ensure the file provided is in the format of the ion/forms/directory-persons-multiple-submissions-template.xlsx |
| * This document is | s required.                                                                                                    |
| ▲ Upload Files     | Or drop files                                                                                                    |

9. The file(s) you uploaded will appear on the screen. Select 'Save and Next'.

| Amend Ind          | ividuals                                                                                                    |
|--------------------|----------------------------------------------------------------------------------------------------|
| provided template. | e Individuals you wish to add. Ensure the file provided is in the format of the ion/forms/directory-persons-multiple-submissions-template.xlsx |
| * This document is | s required.                                                                                                    |
| FCA_Directory_Per  | cons_Multiple_Amend.csv                                                                                                    |
| ▲ Upload Files     | Or drop files                                                                                                    |

10. When you have completed this, the 'Directory Person Details' will appear as 'Complete'. Next, click on the Start button for 'Declaration'.

| FORM                     | STATUS        |        |
|--------------------------|---------------|--------|
| Applicant Details        | Complete      | 🛃 Edit |
| Directory Person Details | Complete      | 🛃 Edit |
| Declaration              | O Not Started | Start  |

11. Read and complete the declaration page. Then click on 'Save and Next'.

| priate period, for inspection at the FCA/PRA    | pplication, signed by myself and the signatories, will be retained for a<br>'s request. | n ab  |
|-------------------------------------------------|-----------------------------------------------------------------------------------------|-------|
| nthorised Signatory                             |                                                                                         |       |
| Authorised Signatory 1                          |                                                                                         |       |
| Signatory Name                                  |                                                                                         |       |
| Name Surname                                    |                                                                                         |       |
| Signatory Position                              |                                                                                         |       |
| Test                                            |                                                                                         |       |
| Signature Date                                  |                                                                                         |       |
| 31-Jul-2019                                     |                                                                                         | 茴     |
| ignature (to be signed on the printed version o | nly)                                                                                    |       |
|                                                 | Add another Signa                                                                       | itory |
|                                                 |                                                                                         |       |
|                                                 |                                                                                         |       |

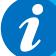

It is not necessary to print, sign and retain your application. You can view your application on Connect. However, please check the box to continue.

### 6. Submit

What you need to do:

- Submit the application.
- Be aware of what to do if the file contains errors or if we can't accept some of the information you have provided.
- Check the file has been processed successfully.

When the file you wish to submit has been successfully uploaded, you will need to submit the application so we can start processing the information and publish it on the FS Register.

1. You are now ready to submit. Click on 'Submit Application'.

| FORM                     | STATUS                       |        |
|--------------------------|------------------------------|--------|
| Applicant Details        | Complete                     | o View |
| Directory Person Details | Complete                     | o View |
| Declaration              | <ul> <li>Complete</li> </ul> | view   |

2. You will see the following information box. Click 'Submit' to proceed.

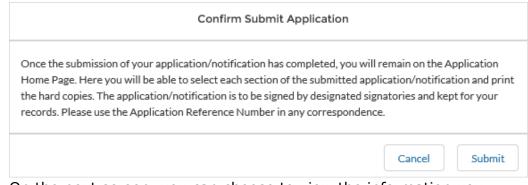

- 3. On the next screen, you can choose to view the information you submitted either by viewing each section separately or by downloading a pdf version of your submission. You won't be able to see the content of your multiple amend file, but you will see the name of the file you submitted, and your application reference number.
- 4. We now have your file and you can log out. We will email you further information about processing your data.

| FORM                     | STATUS     |        |
|--------------------------|------------|--------|
| Applicant Details        | ✓ Complete | o View |
| Directory Person Details | Complete   | o View |
| Declaration              | O Complete |        |

# 7. Review and Next steps

When you have uploaded and submitted the Multiple Amend form, our systems will undertake several checks on the data to ensure it is ready to publish on the FS Register.

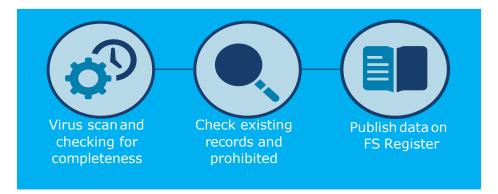

We will check your data and create a feedback file (Feedback.csv). We will email you to let you know when this available on Connect. You will be able to find the feedback file under 'Directory Person Detail' section of the submitted application. The feedback file will contain all the records you have submitted. For individual row(s) which have been processed without error, there will be no details in the error column or else you will see details of the issue in that column.

Please resolve the identified issues and submit a new notification on Connect, including the corrected records only. We will process this and contact you with the outcome.

The checks happen in a stage-by-stage process, but you will receive only 1 email confirming your application has been processed. If there aren't any errors in the data, we aim to publish the information within 24 hours. (From later this year for banks and insurers and from end of December 2020 for all other firms).

| 1  | K Cut              | Verd                 | ana × 10 × A           | , = =                | i i i i i i i i i i i i i i i i i i i | Wrap Text                              | Genera                     |                               | •                                |                         | Normal                                  | E                       | Bad                  | Go            | od        |      | <b>E</b> 3 | ×ī        | ∑ Au<br>J Fill | toSum * | AT .                   | ρ |
|----|--------------------|----------------------|------------------------|----------------------|---------------------------------------|----------------------------------------|----------------------------|-------------------------------|----------------------------------|-------------------------|-----------------------------------------|-------------------------|----------------------|---------------|-----------|------|------------|-----------|----------------|---------|------------------------|---|
| te | 🗎 Copy 👻<br>Format | Painter B            | IU •   🔜 • 🙆 • 🛓       |                      | • •                                   | Merge & Center                         | - 🖙 - %                    | 6 🤊   58 🗳                    | Conditional                      |                         | Neutral                                 | (                       | Calculat             | ion Ch        | eck Cel   |      | Insert De  | lete Form |                | ar *    | Sort & Fi<br>Filter Se |   |
|    | lipboard           | 6                    | Font                   | 6                    | Alignme                               | vt                                     | G N                        | umber                         | 5                                |                         |                                         | Styles                  |                      |               |           |      | (          | Cells     |                |         | ting                   |   |
| PC | DSSIBLE D          | ATA LOSS Sor         | ne features might be l | lost if you save     | e this workbo                         | ok in the comma                        | -delimited                 | (.csv) forma                  | at. To preserve !                | these featu             | ires, save it in                        | an Excel 1              | file format.         | Don't sł      | now again | Save | As         |           |                |         |                        |   |
| \$ |                    | 1 ×                  | $\checkmark f_X$       |                      |                                       |                                        |                            |                               |                                  |                         |                                         |                         |                      |               |           |      |            |           |                |         |                        |   |
|    | А                  | В                    | с                      | D                    | E                                     |                                        |                            |                               |                                  | F                       |                                         |                         |                      |               |           | G    | н          | I         | 3              |         | к                      | L |
| _  |                    |                      | National Insurance     |                      |                                       | -                                      |                            |                               |                                  |                         |                                         |                         |                      |               |           |      |            |           |                |         |                        |   |
| FR |                    | IRN                  | number                 | number               | Nationality                           | Error                                  |                            |                               |                                  |                         |                                         |                         |                      |               |           |      |            |           |                |         |                        |   |
|    |                    | JX500477             |                        | GTYxxx1              | British                               |                                        |                            |                               |                                  |                         |                                         |                         |                      |               |           |      |            |           |                |         |                        |   |
|    |                    | 3X500478<br>3X500479 |                        | GTYxxx2<br>GTYxxx3   | British<br>British                    |                                        |                            |                               |                                  |                         |                                         |                         |                      |               |           |      |            |           |                |         |                        |   |
|    |                    | 3X500479<br>3X500480 |                        | GTYXXX4              | British                               |                                        |                            |                               |                                  |                         |                                         |                         |                      |               |           |      |            |           |                |         |                        |   |
|    | ,3339.             | 37.503400            |                        | 0112004              | ornasni                               | Roles should be                        | defined by                 | a range of                    | values Please                    | colact from             | n drondown N                            | o change                | e have bee           | n detected    | Planca    |      |            |           |                |         |                        |   |
|    | 933593             | 3XS00481             |                        | GTYxxx5              | British                               | update and sub<br>This individual      | mit again;                 | -                             |                                  |                         |                                         | -                       |                      |               |           |      |            |           |                |         |                        |   |
|    | 93359              | JX500482             | BDxxxxxH               | GTYxxx6              | British                               | Person Notificat                       | tion form:                 | nocessed us                   | any out upida                    | a recently; it          | or one married                          | in prease               | a substitute a s     | ingre Direct  | .,        |      |            |           |                |         |                        |   |
|    |                    | JXS00483             |                        | GTYxxx7              | British                               | National Insura<br>This individual     | nce Numbe                  |                               |                                  | d facility: fo          | or this individu                        | al please               | submit a :           | single Direct | orv       |      |            |           |                |         |                        |   |
|    | 93359              | JXS00484             |                        | GTYxxx8              | British                               | Person Notificat<br>match our reco     | tion form;P<br>rds; Date o | ersonal Info<br>f birth;Natio | ormation misma<br>onal Insurance | (NI) number             | One or more of<br>er;Passport or        | of the foll<br>National | owing infor<br>lity; | mation does   | not       |      |            |           |                |         |                        |   |
|    |                    | JXS00485             |                        | GTYxxx9              | British                               | This individual of<br>Person Notificat |                            | rocessed us                   | sing bulk uploa                  | d facility; fo          | or this individu                        | al please               | submit a s           | single Direct | ory       |      |            |           |                |         |                        |   |
|    | 93359              | JXS00486             |                        | GTYxxx10             | British                               |                                        |                            |                               |                                  |                         |                                         |                         |                      |               |           |      |            |           |                |         |                        |   |
|    |                    | JXS00487             |                        | GTYxxx11             | British                               |                                        |                            |                               |                                  |                         |                                         |                         |                      |               |           |      |            |           |                |         |                        |   |
|    |                    | JX500488             |                        | GTYxxx12             | British                               | New role canno                         | t be added                 | through am                    | nend file upload                 | application             | n;                                      |                         |                      |               |           |      |            |           |                |         |                        |   |
|    | 93359              | JXS00489<br>JXS00490 |                        | GTYxxx13<br>GTYxxx14 | British<br>British                    |                                        |                            |                               |                                  |                         |                                         |                         |                      |               |           |      |            |           |                |         |                        |   |
|    | 95559.             | 3X500490             |                        | 01100014             | briush                                | Post code shoul                        |                            |                               |                                  |                         |                                         |                         |                      |               |           |      |            |           |                |         |                        |   |
|    | 07750              | JX500491             |                        | GTYpppr15            | British                               | BG5656765666                           | o be prope                 | cocccccccc                    |                                  |                         |                                         | CACCON I                | ic wrong:            |               |           |      |            |           |                |         |                        |   |
|    | 03350              | JXS00659             |                        | GTYxxx16             | British                               | 003030703000                           | 000000000                  | 0000000000                    |                                  |                         | ,,,,,,,,,,,,,,,,,,,,,,,,,,,,,,,,,,,,,,, | 00000111                | is mong,             |               |           |      |            |           |                |         |                        |   |
|    |                    | JXS00662             |                        | GTYxxx17             | British                               |                                        |                            |                               |                                  |                         |                                         |                         |                      |               |           |      |            |           |                |         |                        |   |
|    |                    | JXS00666             |                        | GTYxxx18             | British                               | Either start date                      | e or end da                | te or Custor                  | mer Engageme                     | nt method               | should be pro-                          | vided for               | role added           |               |           |      |            |           |                |         |                        |   |
|    | 93359              | JXS00665             |                        | GTYxxx19             | British                               |                                        |                            |                               |                                  |                         |                                         |                         |                      |               |           |      |            |           |                |         |                        |   |
|    |                    | JXS00492             |                        | GTYxxx20             | British                               | FRN should be                          | ame as Pa                  | rent organis                  | sation:                          |                         |                                         |                         |                      |               |           |      |            |           |                |         |                        |   |
|    | 933593             | JX500333             |                        | GTYxxx21             | British                               | Personal Inform<br>birth;National I    | ation mism                 | natch error:                  | One or more o                    | f the follow tionality; | ring informatio                         | on does n               | ot match o           | ur records; I | Date of   |      |            |           |                |         |                        |   |
|    | 02250              | JXS00494             |                        | GTYxxx22             | British                               | Personal Inform<br>birth;National I    | ation mism                 | hatch error:                  | One or more of                   | f the follow            | ring informatio                         | on does n               | ot match o           | ur records; I | Date of   |      |            |           |                |         |                        |   |
|    |                    | JXS00494             |                        | GTYxxx23             | British                               | Start date cann                        | ot be creat                | er than Role                  | passport or ive                  | icionality;             |                                         |                         |                      |               |           |      |            |           |                |         |                        |   |
|    |                    | JXS00496             |                        | GTYxxx24             | British                               | and all com                            | at an grout                |                               |                                  |                         |                                         |                         |                      |               |           |      |            |           |                |         |                        |   |
|    |                    | JX500497             |                        | GTYxxx25             | British                               | This individual<br>Person Notificat    | annot be p<br>tion form:   | rocessed us                   | sing bulk uploa                  | d facility; fo          | or this individu                        | al please               | submit a s           | single Direct | ory       |      |            |           |                |         |                        |   |
|    |                    | JX500498             |                        | GTYxxx26             | British                               | This individual of<br>Person Notificat | cannot be p                | rocessed us                   | sing bulk uploa                  | d facility; fo          | or this individu                        | al please               | submit a s           | single Direct | ory       |      |            |           |                |         |                        |   |
|    |                    |                      |                        |                      | <b>.</b>                              |                                        |                            |                               |                                  |                         |                                         |                         |                      |               |           |      |            |           |                |         |                        |   |
|    |                    |                      |                        |                      |                                       |                                        |                            |                               |                                  |                         |                                         |                         |                      |               |           |      |            |           |                |         |                        |   |
|    |                    |                      |                        |                      |                                       |                                        |                            |                               |                                  |                         |                                         |                         |                      |               |           |      |            |           |                |         |                        |   |
|    |                    |                      |                        |                      |                                       |                                        |                            |                               |                                  |                         |                                         |                         |                      |               |           |      |            |           |                |         |                        |   |
|    |                    |                      |                        |                      |                                       |                                        |                            |                               |                                  |                         |                                         |                         |                      |               |           |      |            |           |                |         |                        |   |
|    |                    |                      |                        |                      |                                       |                                        |                            |                               |                                  |                         |                                         |                         |                      |               |           |      |            |           |                |         |                        |   |
|    |                    |                      |                        |                      |                                       | L                                      |                            |                               |                                  |                         |                                         |                         |                      |               | _         |      |            |           |                |         |                        |   |
|    |                    |                      |                        |                      |                                       |                                        |                            |                               |                                  |                         |                                         |                         |                      |               |           |      |            |           |                |         |                        |   |
|    |                    |                      |                        |                      |                                       |                                        |                            |                               |                                  |                         |                                         |                         |                      |               |           |      |            |           |                |         |                        |   |
|    |                    |                      |                        |                      |                                       |                                        |                            |                               |                                  |                         |                                         |                         |                      |               |           |      |            |           |                |         |                        |   |
|    |                    |                      |                        | -                    |                                       |                                        |                            |                               |                                  |                         |                                         |                         |                      |               |           |      |            |           |                |         |                        |   |
|    | Fee                | dback file -         | 2020-09-25T1018        | 3 (+)                |                                       |                                        |                            |                               |                                  |                         |                                         | 1 4                     |                      |               |           |      |            |           |                |         |                        |   |

Sample screenshot of a feedback file

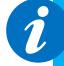

Access your feedback file from the Directory Person detail section: The path is as follows, select - > Application Reference Number -> View Application -> Directory Person Details -> feedback.csv.

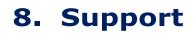

Contact us 0300 500 0597

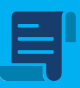

Policy statement 19/7: finalising the Directory

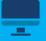

Directory Persons webpage

?

Directory persons data collection: Q&A

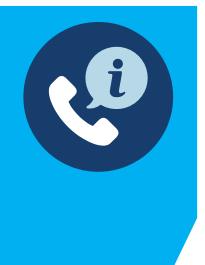

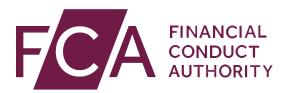

12 Endeavour Square London E20 1JN Telephone: +44 (0)20 7066 1000 Website: www.fca.org.uk All rights reserved